# **Wavelet Toolbox™ Release Notes**

#### **How to Contact The MathWorks**

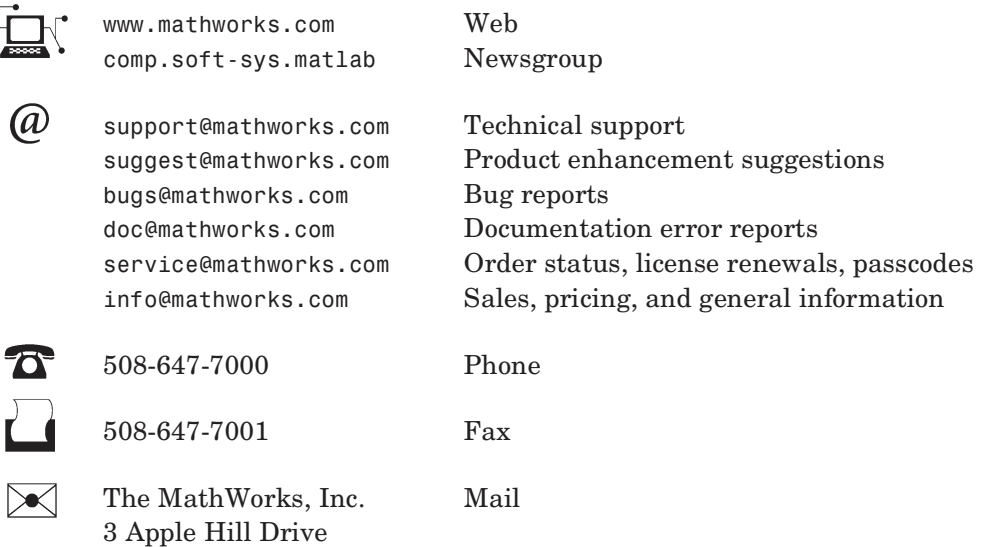

Natick, MA 01760-2098

For contact information about worldwide offices, see the MathWorks Web site.

*Wavelet Toolbox™ Release Notes*

#### © COPYRIGHT 2004–2009 by The MathWorks, Inc.

The software described in this document is furnished under a license agreement. The software may be used or copied only under the terms of the license agreement. No part of this manual may be photocopied or reproduced in any form without prior written consent from The MathWorks, Inc.

FEDERAL ACQUISITION: This provision applies to all acquisitions of the Program and Documentation by, for, or through the federal government of the United States. By accepting delivery of the Program or Documentation, the government hereby agrees that this software or documentation qualifies as commercial computer software or commercial computer software documentation as such terms are used or defined in FAR 12.212, DFARS Part 227.72, and DFARS 252.227-7014. Accordingly, the terms and conditions of this Agreement and only those rights specified in this Agreement, shall pertain to and govern the use, modification, reproduction, release, performance, display, and disclosure of the Program and Documentation by the federal government (or other entity acquiring for or through the federal government) and shall supersede any conflicting contractual terms or conditions. If this License fails to meet the government's needs or is inconsistent in any respect with federal procurement law, the government agrees to return the Program and Documentation, unused, to The MathWorks, Inc.

#### **Trademarks**

MATLAB and Simulink are registered trademarks of The MathWorks, Inc. See www.mathworks.com/trademarks for a list of additional trademarks. Other product or brand names may be trademarks or registered trademarks of their respective holders.

#### **Patents**

The MathWorks products are protected by one or more U.S. patents. Please see www.mathworks.com/patents for more information.

# **Contents**

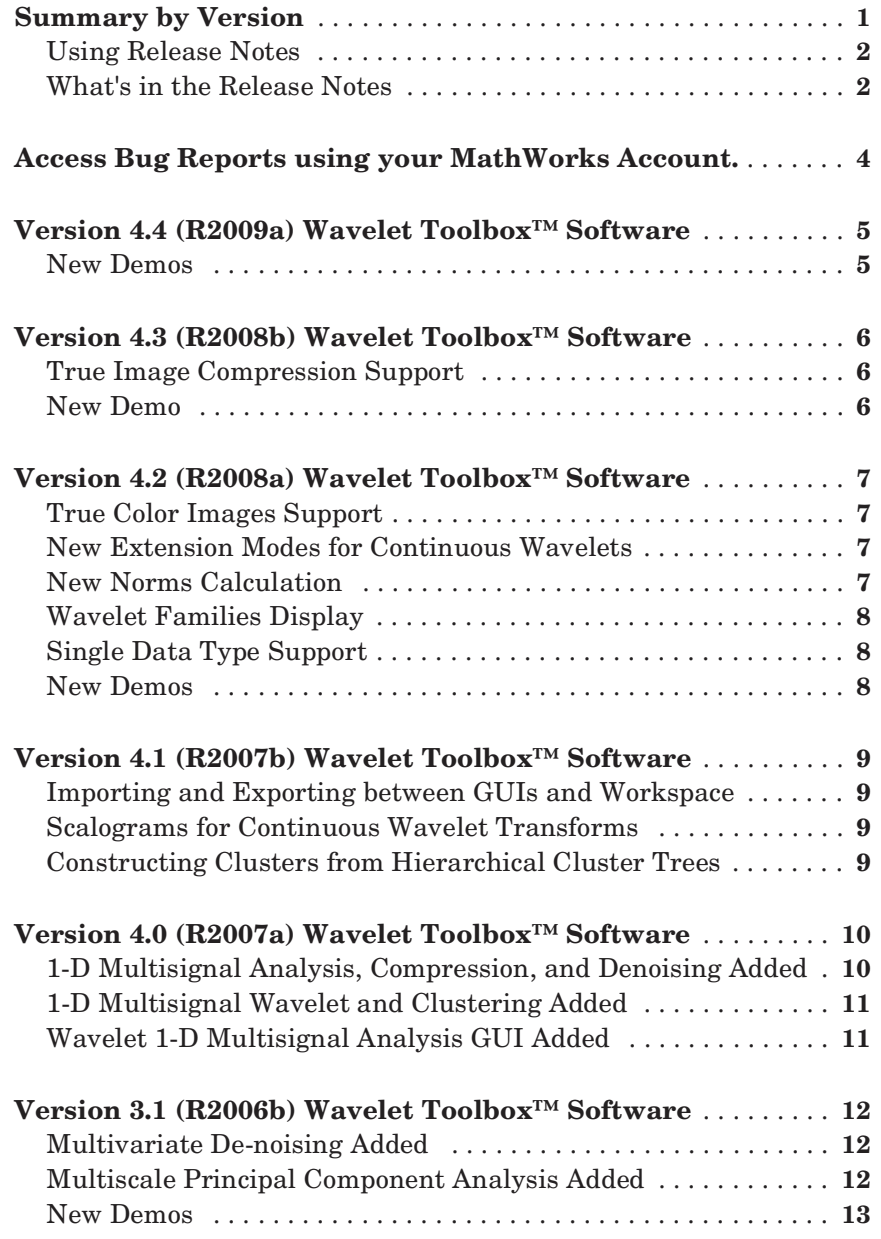

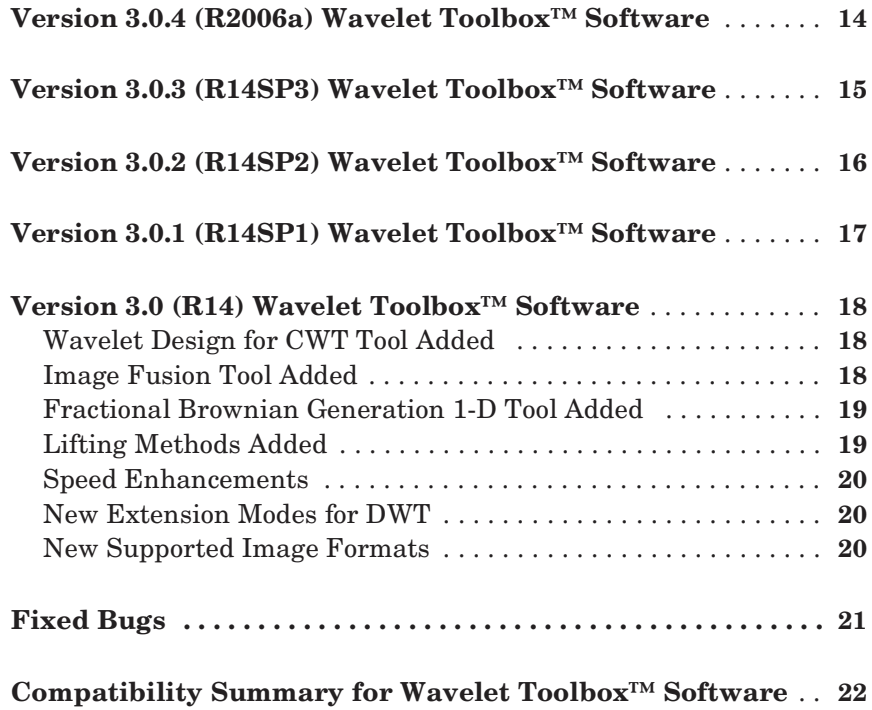

# <span id="page-4-0"></span>**Summary by Version**

This table provides quick access to what's new in each version. For clarification, see [Using Release Notes](#page-5-0).

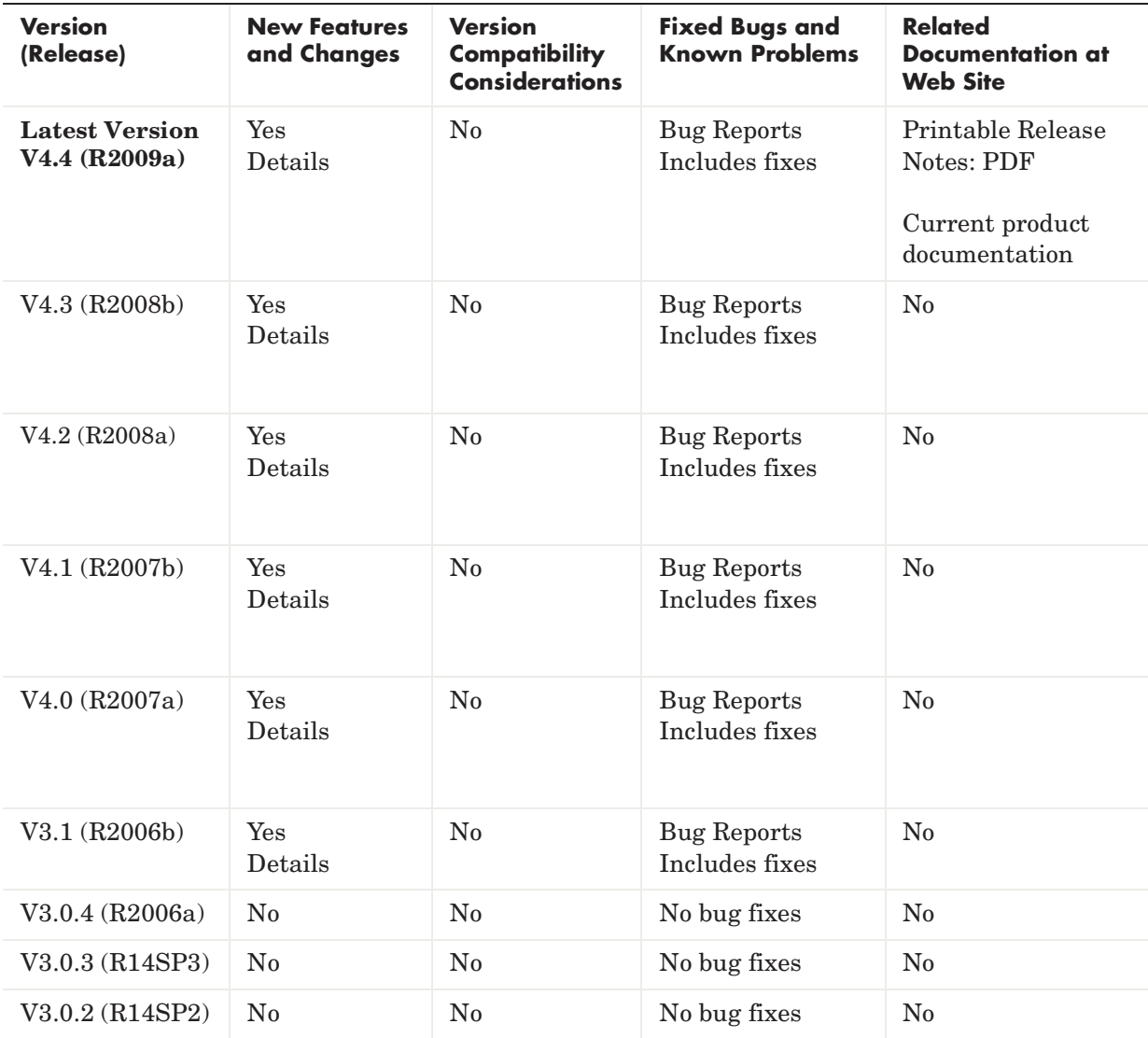

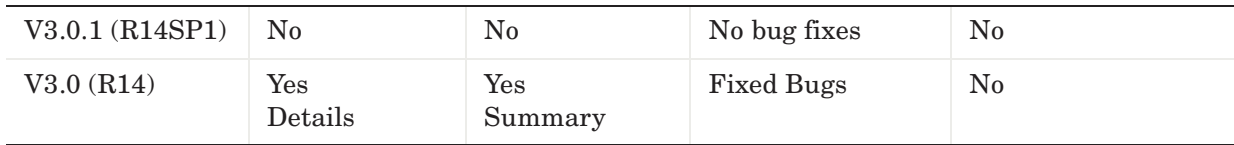

#### <span id="page-5-0"></span>**Using Release Notes**

Use release notes when upgrading to a newer version to learn about:

- **•** New features
- **•** Changes
- **•** Potential impact on your existing files and practices

Review the release notes for other MathWorks™ products required for this product (for example, MATLAB<sup>®</sup> or Simulink<sup>®</sup>) for enhancements, bugs, and compatibility considerations that also might impact you.

If you are upgrading from a software version other than the most recent one, review the release notes for all interim versions, not just for the version you are installing. For example, when upgrading from V1.0 to V1.2, review the release notes for V1.1 and V1.2.

### <span id="page-5-1"></span>**What's in the Release Notes**

#### **New Features and Changes**

- **•** New functionality
- **•** Changes to existing functionality

#### **Version Compatibility Considerations**

When a new feature or change introduces a reported incompatibility between versions, the **Compatibility Considerations** subsection explains the impact.

Compatibility issues reported after the product is released appear under Bug Reports at the MathWorks Web site. Bug fixes can sometimes result in incompatibilities, so you should also review the fixed bugs in Bug Reports for any compatibility impact.

#### **Fixed Bugs and Known Problems**

The MathWorks offers a user-searchable Bug Reports database so you can view Bug Reports. The development team updates this database at release time and as more information becomes available. This includes provisions for any known workarounds or file replacements. Information is available for bugs existing in or fixed in Release 14SP2 or later. Information is not available for all bugs in earlier releases.

<span id="page-7-0"></span>Access Bug Reports using your MathWorks Account.

## <span id="page-8-0"></span>**Version 4.4 (R2009a) Wavelet Toolbox™ Software**

This table summarizes what's new in Version 4.4 (R2009a):

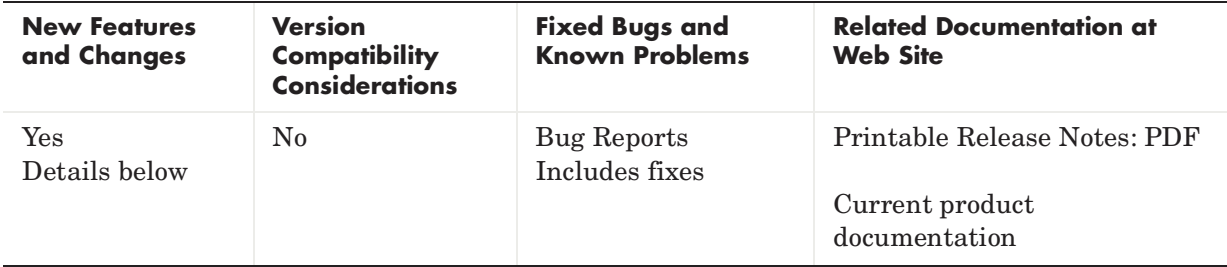

New features introduced in this version are three new demos.

#### <span id="page-8-1"></span>**New Demos**

The toolbox now includes three new demos:

Adding a New Wavelet

Wavelet Interval-dependant Denoising

Wavelet Scalograms

## <span id="page-9-0"></span>**Version 4.3 (R2008b) Wavelet Toolbox™ Software**

This table summarizes what's new in Version 4.3 (R2008b):

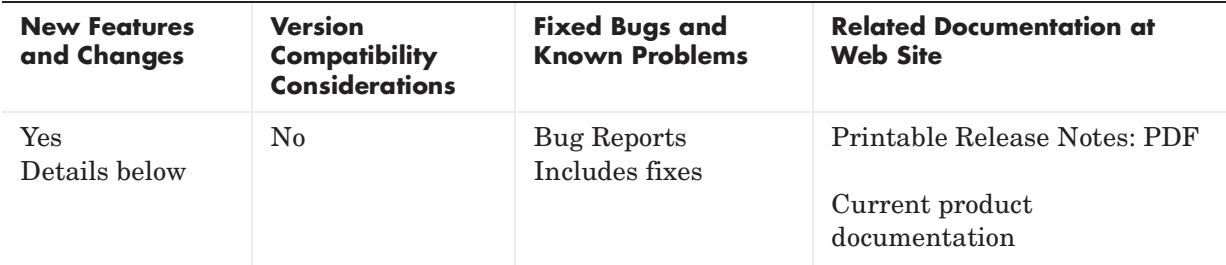

New features and changes introduced in this version are

- **•** ["True Image Compression Support" on page 6](#page-9-1)
- **•** ["New Demo" on page 6](#page-9-2)

#### <span id="page-9-1"></span>**True Image Compression Support**

The new wcompress functions lets you compress 2-D image data. You can also interactively compress images using the new Two-Dimensional Images Compression GUI.

### <span id="page-9-2"></span>**New Demo**

The toolbox now includes a new codepad demo on image compression.

## <span id="page-10-0"></span>**Version 4.2 (R2008a) Wavelet Toolbox™ Software**

This table summarizes what's new in Version 4.2 (R2008a):

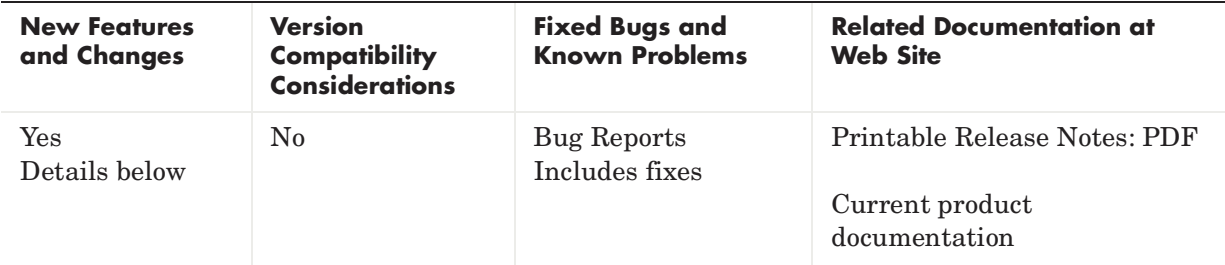

New features and changes introduced in this version are

- **•** ["True Color Images Support" on page 7](#page-10-1)
- **•** ["New Extension Modes for Continuous Wavelets" on page 7](#page-10-2)
- **•** ["New Norms Calculation" on page 7](#page-10-3)
- **•** ["Wavelet Families Display" on page 8](#page-11-0)
- **•** ["Single Data Type Support" on page 8](#page-11-1)
- **•** ["New Demos" on page 8](#page-11-2)

#### <span id="page-10-1"></span>**True Color Images Support**

The toolbox can now process true color images. All major toolbox GUIs and all of the 2-D-oriented command line functions have been also updated and support true color images.

### <span id="page-10-2"></span>**New Extension Modes for Continuous Wavelets**

The new cwtext function lets you calculate 1-D continuious wavelet parameters using extension parameters.

## <span id="page-10-3"></span>**New Norms Calculation**

The Multisignal 1-D GUI and other related GUIs now include 1-norm, 2-norm, and inf-norm calculations.

## <span id="page-11-0"></span>**Wavelet Families Display**

A new function, waveletfamilies, displays all the available wavelet families and their properties.

## <span id="page-11-1"></span>**Single Data Type Support**

The swt2 and iswt2 functions now support single data types.

## <span id="page-11-2"></span>**New Demos**

The toolbox now includes the following new codepad demos:

- **•** Multiscale Principal Component Analysis
- **•** Multivariate Denoising

## <span id="page-12-0"></span>**Version 4.1 (R2007b) Wavelet Toolbox™ Software**

This table summarizes what's new in Version 4.1 (R2007b):

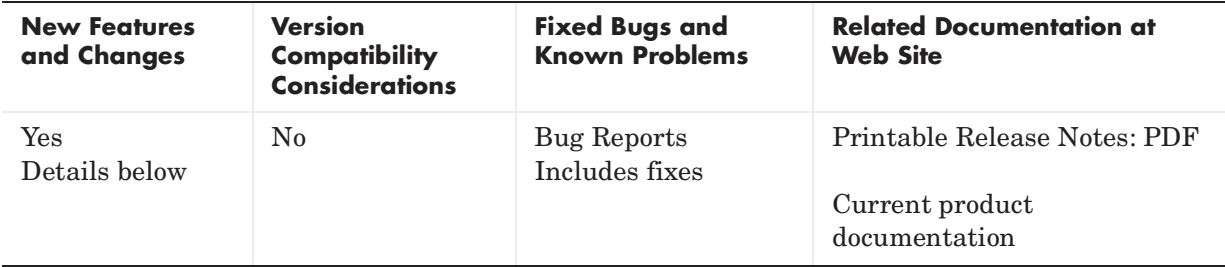

New features and changes introduced in this version are

- **•** ["Importing and Exporting between GUIs and Workspace" on page 9](#page-12-1)
- **•** ["Scalograms for Continuous Wavelet Transforms" on page 9](#page-12-2)
- **•** ["Constructing Clusters from Hierarchical Cluster Trees" on page 9](#page-12-3)

#### <span id="page-12-1"></span>**Importing and Exporting between GUIs and Workspace**

You can now import data from the workspace to all toolbox GUIs and export data from all toolbox GUIs to the workspace. Use **Import from Workspace** and **Export to Workspace**, respectively, on the GUI's **File** menu.

## <span id="page-12-2"></span>**Scalograms for Continuous Wavelet Transforms**

The ability to compute scalograms of the wavelet coefficients in continuous wavelet analysis has been added as an option to the cwt function. You can also pass the structure produced by cwt directly to the new wscalogram function. Scalograms show the percentage of energy in each wavelet coefficient.

#### <span id="page-12-3"></span>**Constructing Clusters from Hierarchical Cluster Trees**

You can now construct clusters from hierarchical cluster trees in multisignal analysis using the new mdwtcluster function.

## <span id="page-13-0"></span>**Version 4.0 (R2007a) Wavelet Toolbox™ Software**

This table summarizes what's new in Version 4.0 (R2007a):

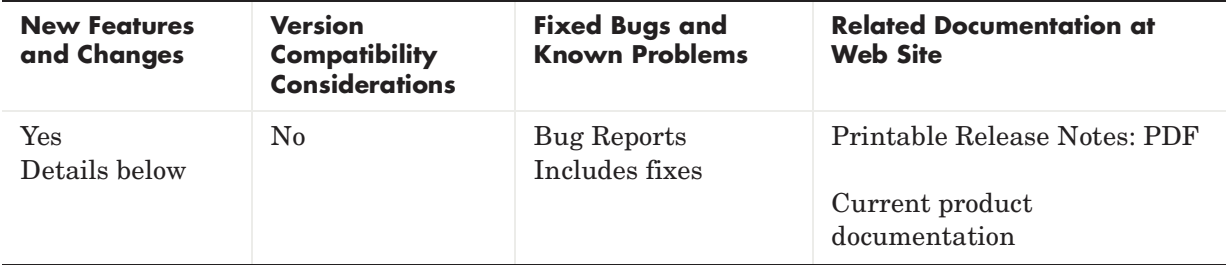

New features and changes introduced in this version are

- **•** ["1-D Multisignal Analysis, Compression, and Denoising Added" on page 10](#page-13-1)
- **•** ["1-D Multisignal Wavelet and Clustering Added" on page 11](#page-14-0)
- **•** ["Wavelet 1-D Multisignal Analysis GUI Added" on page 11](#page-14-1)

#### <span id="page-13-1"></span>**1-D Multisignal Analysis, Compression, and Denoising Added**

The following command-line functions for 1-D multisignal analysis, compression, and denoising have been added to the toolbox:

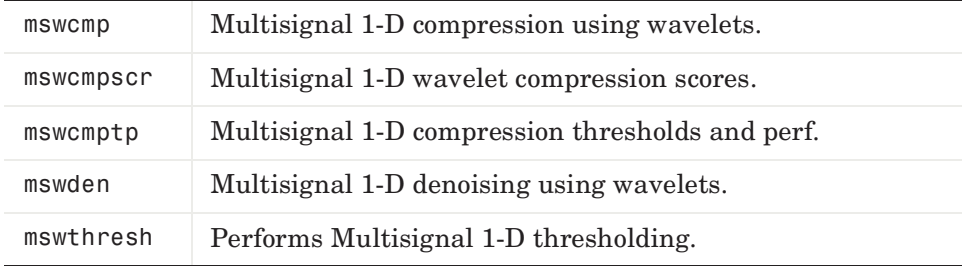

## <span id="page-14-0"></span>**1-D Multisignal Wavelet and Clustering Added**

The following command-line functions for 1-D multisignal wavelets and clustering have been added to the toolbox:

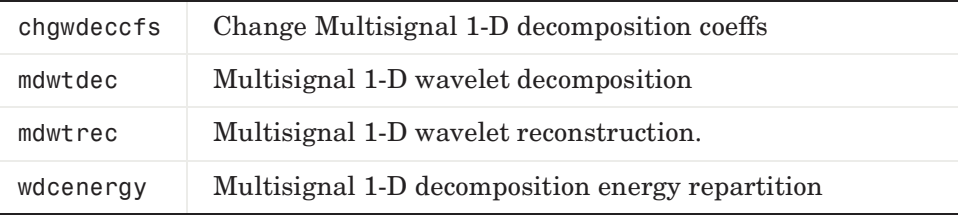

**Note** Clustering analyses require that Statistics Toolbox is installed.

## <span id="page-14-1"></span>**Wavelet 1-D Multisignal Analysis GUI Added**

A graphical user interface for 1-D multisignal analysis has been added. To start this GUI, select **Multisignal Analysis 1-D** from the wavemenu dialog.

## <span id="page-15-0"></span>**Version 3.1 (R2006b) Wavelet Toolbox™ Software**

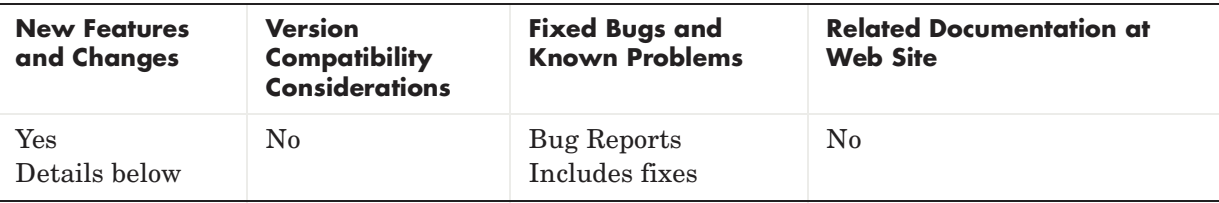

This table summarizes what's new in Version 3.1 (R2006b):

New features and changes introduced in this version are

- ["Multivariate De-noising Added" on page 12](#page-15-1)
- **•** ["Multiscale Principal Component Analysis Added" on page 12](#page-15-2)
- **•** ["New Demos" on page 13](#page-16-0)

#### <span id="page-15-1"></span>**Multivariate De-noising Added**

A new command-line function (wmulden) and a new GUI (**Multivariate Denoising** from the wavemenu initial window) for de-noising a matrix of signals have been added. Both the function and GUI take into account the signals themselves and the correlations between the signals. A two-step process is used. First, a change of basis is performed to deal with noise spatial correlation de-noising in the new basis. Then, a principal component analysis is performed to take advantage of the deterministic relationships between the signals, leading to an additional de-noising effect.

## <span id="page-15-2"></span>**Multiscale Principal Component Analysis Added**

A new command-line function (wmspca) and a new GUI (**Multiscale Princ. Comp. Analysis** from the wavemenu initial window) for simplifying a matrix of signals have been added. Both the function and GUI take into account the signals themselves and the correlations between the signals. The multiscale principal component analysis mixes wavelet decompositions and principal component analysis.

#### <span id="page-16-0"></span>**New Demos**

The following new demos are added:

- **•** Continuous and Discrete Wavelet Analysis
- **•** Detecting Discontinuities and Breakdown Points
- **•** De-Noising Signals and Images
- **•** Data Compression using 2D Wavelet Analysis
- **•** Image Fusion
- **•** Detecting Self-Similarity
- **•** Wavelet Packets: Decomposing the Details

## <span id="page-17-0"></span>**Version 3.0.4 (R2006a) Wavelet Toolbox™ Software**

This table summarizes what's new in V3.0.4 (R2006a):

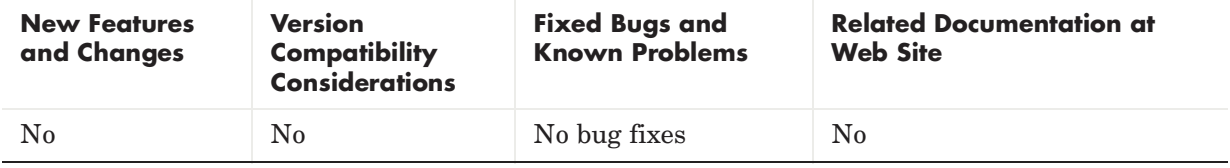

# <span id="page-18-0"></span>**Version 3.0.3 (R14SP3) Wavelet Toolbox™ Software**

This table summarizes what's new in V3.0.3 (R14SP3):

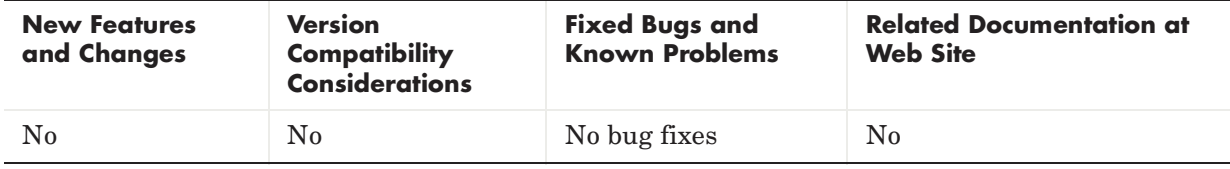

## <span id="page-19-0"></span>**Version 3.0.2 (R14SP2) Wavelet Toolbox™ Software**

This table summarizes what's new in V3.0.2 (R14SP2):

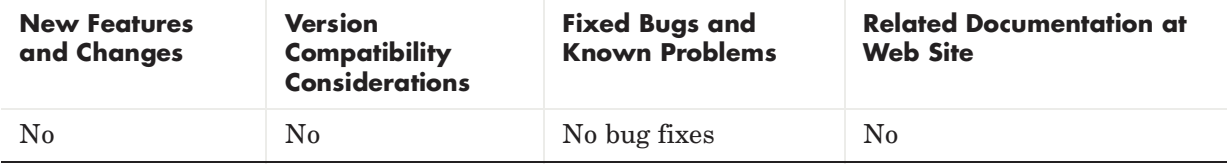

## <span id="page-20-0"></span>**Version 3.0.1 (R14SP1) Wavelet Toolbox™ Software**

This table summarizes what's new in V3.0.1 (R14SP1):

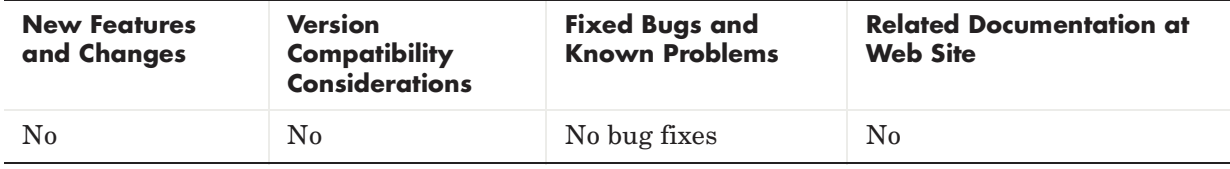

## <span id="page-21-0"></span>**Version 3.0 (R14) Wavelet Toolbox™ Software**

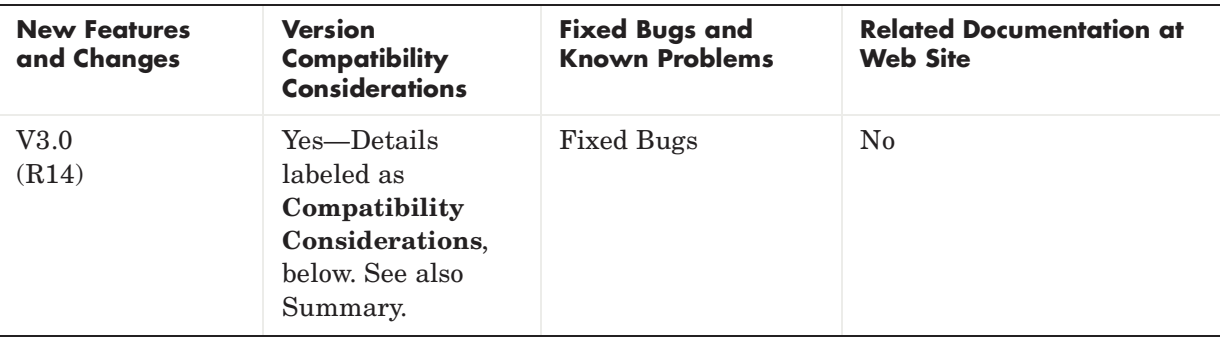

This table summarizes what's new in V3.0 (R14):

New features and changes introduced in this version are

## <span id="page-21-1"></span>**Wavelet Design for CWT Tool Added**

The **New Wavelet for CWT** tool designs a new wavelet adapted to a given pattern using least squares optimization. The new wavelet can be used for accurate pattern detection using the continuous wavelet transform (cwt). This new tool is useful for creating new wavelets for accurate 1-D pattern detection. From the command line, use the pat2cwav function.

## <span id="page-21-2"></span>**Image Fusion Tool Added**

The **Image Fusion** tool performs fusion of two images. Image fusion using wavelets merges the wavelet decompositions of two original images using various fusion methods applied to approximations coefficients and details coefficients. Examples of uses of this tool are creating a new image from two different images and restoring an image from two fuzzy versions of an original image. From the command line, use the wfusimg and wfusmat functions to fuse two images and fuse two matrices or arrays, respectively.

#### <span id="page-22-0"></span>**Fractional Brownian Generation 1-D Tool Added**

The **Fractional Brownian Generation 1-D** tool performs the random generation of fractional Brownian motion, which is a useful model for Internet traffic and financial series. From the command line, use the wfbm and wfbmesti functions to synthesize and perform parameter estimation of fractional Brownian motion, respectively.

## <span id="page-22-1"></span>**Lifting Methods Added**

You can use lifting methods to design new wavelets. The new lifting methods also allow integer-to-integer wavelet transforms and transforms using different length decomposition high-pass and low-pass filters. Five groups of new lifting functions are included in Wavelet Toolbox, Version 3.0:

- **•** Key lifting scheme structures
	- **-** addlift—Add primal or dual elementary lifting steps to a lifting scheme
	- **-** displs—Display a lifting scheme
	- **-** lsinfo—Information about lifting schemes
- **•** Biorthogonal quadruplets of filters
	- **-** bswfun—Compute and plot biorthogonal "scaling and wavelet" functions
	- **-** filt2ls—Transform a quadruplet of filters to a lifting scheme
	- **-** liftfilt—Apply elementary lifting steps on quadruplet of filters
	- **-** ls2filt—Transform a lifting scheme to a quadruplet of filters
- **•** Orthogonal or biorthogonal ("true") wavelets and "lazy" wavelets.
	- **-** liftwave—Provides lifting scheme associated to a wavelet
	- **-** wave2lp—Provides Laurent polynomials associated to a wavelet
	- **-** wavenames—Provides wavelet names available for LWT
- **•** Direct and inverse Lifting Wavelet Transform (LWT)
	- **-** lwt—1-D Lifting Wavelet Transform
	- **-** lwt2—2-D Lifting Wavelet Transform
	- **-** lwtcoef—Extract or reconstruct 1-D LWT wavelet coefficients
	- **-** lwtcoef2—Extract or reconstruct 2-D LWT wavelet coefficients
	- **-** ilwt—Inverse 1-D Lifting Wavelet Transform
	- **-** ilwt2—Inverse 2-D Lifting Wavelet Transform
- **•** Laurent polynomials and matrices (see Note below)
	- **-** laurmat—Constructor for the class LM of Laurent Matrices
	- **-** laurpoly—Constructor for the class LP of Laurent Polynomials

#### **Compatibility Consideration**

If you saved laurmat or laurpoly objects using the names lm or lp, respectively, in the Beta release, you must rename them to laurmat or laurpoly, respectively, in this release of Wavelet Toolbox 3.0.

### <span id="page-23-0"></span>**Speed Enhancements**

Many functions, including those involving decomposition and reconstruction, have been enhanced so they run more efficiently.

### <span id="page-23-1"></span>**New Extension Modes for DWT**

Four new extension modes are available for dwt, which allows specifying halfor whole-point symmetry, or half- or whole-point anti-symmetry. See dwtmode. These new extension modes are supported by both wextend to extend or truncate signal or images, and by the corresponding GUI tools: **Signal Extension** and **Image Extensio**n.

### <span id="page-23-2"></span>**New Supported Image Formats**

Images stored using JPEG, TIFF, PCX, and others can be directly loaded into the Wavelet Toolbox GUI.

Images stored in uint8 format can be used in all the 2-D tools.

Images stored in True Colour mode are converted automatically in indexed mode when loaded in the 2-D tools. See the Wavelet Toolbox documentation on working with images for more information.

## <span id="page-24-0"></span>**Fixed Bugs**

#### **Complex Wavelets in fbsp and shan Families**

Numeric values associated with the fbsp and shan wavelet families (in particular, the shanwavf, fbspwavf, and scal2frq functions) were incorrect and have been fixed.

#### **Density Estimation 1-D Normalization**

An omitted normalization step has been added in the **Density Estimation 1-D** tool.

## <span id="page-25-0"></span>**Compatibility Summary for Wavelet Toolbox™ Software**

This table summarizes new features and changes that might cause incompatibilities when you upgrade from an earlier version, or when you use files on multiple versions. Details are provided with the description of the new feature or change.

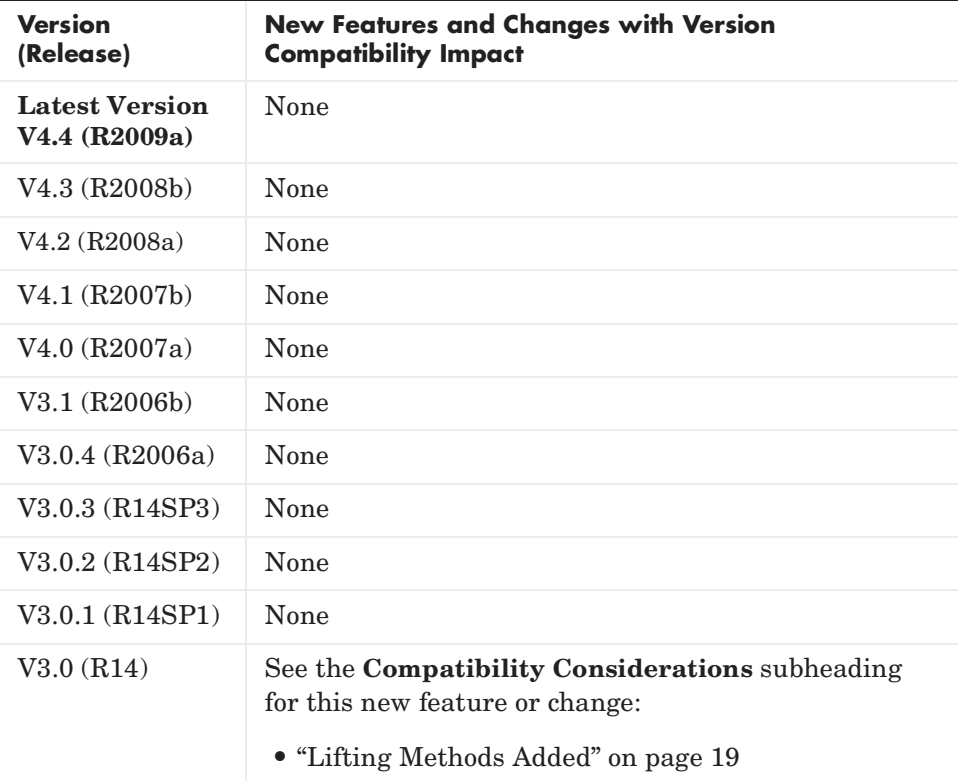